# Configuratie van CoS/802.1p in wachtrij voor wachtrij met SX500 Series Stackable-switches Ī

### Doel

Service- (CoS)/802.1p-mapping wordt gebruikt om het uitgaande verkeer in de uitgang-poort (uitgaande poort) te classificeren op basis van de 802.1p-prioriteit in de VLAN-ID-tag. De inkomende pakketten aan de uitgang havens worden dan geprioriteerd gebaseerd op hun toegewezen ress waarden of de wachtrijwaarden (1 tot 4). Dit artikel legt uit hoe de uitvoerwachtrij aan de corresponderende prioriteitsniveaus 802.1p op de SX500 Series stapelbare switch moet worden toegewezen.

De QoS-functie (Quality of Service) moet worden ingeschakeld en in de CoS/802.1p vertrouwde modus moet u de wachtrijafbeelding toewijzen. Raadpleeg het artikel Quality of Service (QoS) Wachtrij-instellingen op SX500 Series Stackable-switches voor deze configuratie.

## Toepasselijke apparaten

・ SX500 Series Stackable-switches

### **Softwareversie**

•1.3.0.62

# Map CoS/802.1p in wachtrij

Stap 1. Meld u aan bij het web configuratie hulpprogramma om de kwaliteit van de service > Algemeen > CoS/802.1p in de wachtrij te kiezen. De pagina CoS/802.1p in wachtrij wordt geopend:

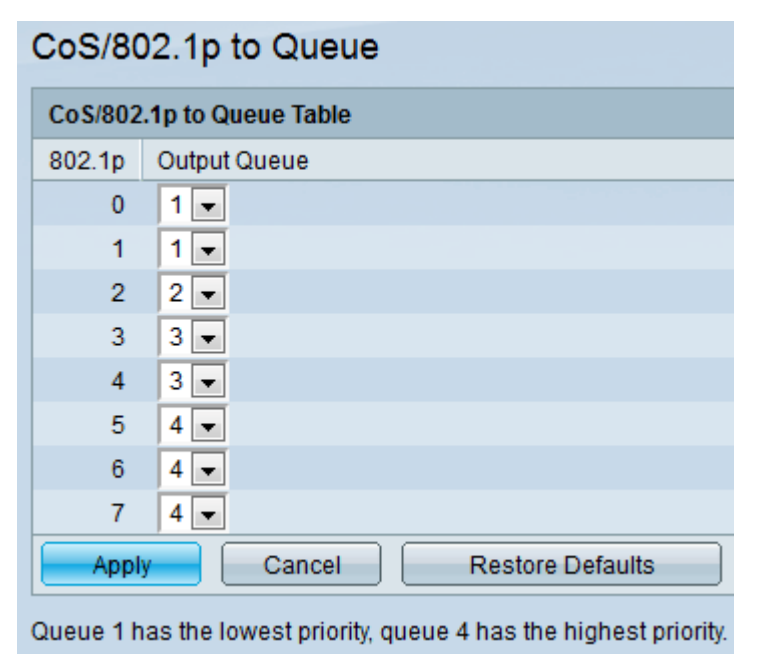

De CoS/802.1p in de wachtrij bevat de volgende informatie:

・ 802.1p - Hier worden de 802.1p prioriteitsmerkwaarden weergegeven die aan een uitvoerwachtrij moeten worden toegewezen, waarbij 0 de laagste prioriteit heeft en 7 de hoogste prioriteit.

— 0 - Achtergrond. Gegevens die het minst prioritair zijn, zoals bulkoverdrachten, spelletjes, enz.

— 1 - Best Fort. De gegevens die op basis van de normale LAN-prioriteit met de best mogelijke moeite moeten worden geleverd. Het netwerk biedt geen garantie bij levering, maar de gegevens krijgen ongespecificeerde bitsnelheid en levertijd gebaseerd op het verkeer.

— 2 - Uitstekende inspanning. De gegevens waarvoor de best mogelijke levering van verbindingen voor belangrijke gebruikers nodig is.

— 3 - Kritieke toepassing zoals Linux Virtual Server (LVS) telefoonsessieprotocol (SIP).

— 4 - Video. Latency en Jitter, minder dan 100 ms.

— 5 - Standaard Cisco IP-telefoon. Latentie en Jitter minder dan 10 ms.

— 6 - Inter Network Control LVS phone Real-time Transport Protocol (RTP).

— 7 - Netwerkcontrole. Hoge behoefte om door te komen om de netwerkinfrastructuur te onderhouden en te ondersteunen.

・ Uitvoerwachtrij - Hiermee geeft u de nieuwswachtrij weer waaraan de prioriteit 802.1p is toegewezen.

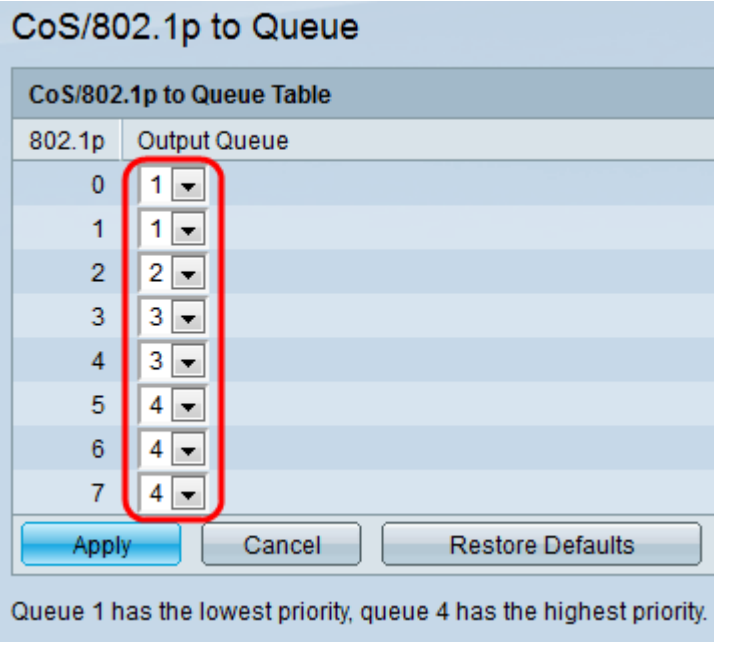

Stap 2. Kies de gewenste uitvoerwachtrij voor elke 802.1p-prioriteit in de vervolgkeuzelijst onder de kolom Uitvoer van de CoS/802.1p naar de tabel in wachtrij. De vervolgkeuzelijst heeft vier wachtrijen waarin Wachtrij 4 de hoogste prioriteit geeft in de uitvoerwachtrij en Wachtrij 1 de laagste prioriteit.

Stap 3. Klik op Toepassen om de instellingen op te slaan.

Stap 4. (Optioneel) Klik op **Standaardinstellingen herstellen** om de uitvoerwachtrijen te herstellen naar de standaardinstellingen.